# **SOALAN LAZIM (FAQ) BANTUAN KHAS COVID-19 (BKC) 2021**

# **SEMAKAN STATUS BKC**

### **A. Kaedah Semakan Status dan Pendaftaran MyBKC**

#### **1. S: Bilakah semakan status BKC boleh dibuat?**

 J: Semakan status BKC boleh dibuat mulai 6 September 2021 secara dalam talian di Portal Rasmi BKC [https://bkc.hasil.gov.my.](https://bkc.hasil.gov.my/)

#### **2. S: Bagaimanakah semakan status BKC boleh dibuat?**

- J: Semakan status BKC boleh dibuat melalui:
	- i. Portal Rasmi Bantuan Khas Covid-19 (BKC), [https://bkc.hasil.gov.my](https://bkc.hasil.gov.my/) dengan memilih Log Masuk / Semakan Status; atau
	- ii. Hubungi LHDNM: 1-800-88-2747 (waktu operasi: 9.00 pagi 4.00 petang); atau
	- iii. Hubungi MOF: 03-8882 4565 / 4566 (waktu operasi: 9.00 pagi 4.00 petang); atau
	- iv. Hadir ke Cawangan LHDNM yang berhampiran melalui janji temu (Sila rujuk Portal Rasmi BPR [https://bpr.hasil.gov.my](https://bpr.hasil.gov.my/) untuk e-Janji Temu).

Walau bagaimanapun, digalakkan untuk membuat semakan secara dalam talian di Portal Rasmi BKC.

### **3. S: Bagaimanakah cara untuk membuat semakan status BKC melalui Portal Rasmi BKC [\(https://bkc.hasil.gov.my\)](https://bkc.hasil.gov.my/)?**

- J: Semakan boleh dibuat seperti berikut:
	- i. Klik Log Masuk atau Semakan Status
	- ii. Masukkan Nombor MyKad
	- iii. Pengesahan Kata Kunci Keselamatan
	- iv. Masukkan Kata Laluan
	- v. Maklumat yang akan dipaparkan
		- a. Status Permohonan
		- b. Amaun Keseluruhan Diterima
		- c. Maklumat Pembayaran
		- d. Paparan Borang
- **4. S: Apabila saya klik Log Masuk dan masukkan Nombor MyKad, paparan mesej "ID pengenalan belum didaftarkan. Sila ke Halaman Daftar Akaun untuk mendaftar". Adakah semua penerima BKC perlu mendaftar Akaun MyBKC?** 
	- J: Pendaftaran MyBKC perlu dibuat bagi membolehkan semakan status melalui Portal Rasmi BKC. Sekiranya anda adalah penerima BPR 2021 dan telah mendaftar MyBPR, ID Pengguna dan Kata Laluan yang didaftarkan semasa MyBPR boleh digunakan untuk Log Masuk MyBKC.

# **5. S: Bagaimanakah cara untuk mendaftar MyBKC?**

- J: Untuk log masuk kali pertama MyBKC, anda perlu **mendaftar MyBKC**  terlebih dahulu seperti berikut:
	- i. Klik Log Masuk / Semakan Status
	- ii. Masukkan Nombor MyKad (12 Digit)
	- iii. Sekiranya anda belum mendaftar MyBKC, paparan **"ID pengenalan belum didaftarkan. Sila Ke Halaman [Daftar Akaun](http://bsh-latihan.hasil.gov.my/SoalanKeselamatan.aspx?id=TcnTLlH8ZAFedx/5DqnpOQ==) Untuk Mendaftar"** akan dipaparkan.
	- iv. Klik **Daftar Akaun**
	- v. Maklumat Keselamatan

Anda perlu menjawab **2 Soalan Keselamatan** yang dipaparkan dengan tepat dan betul

- a) Soalan Keselamatan adalah berdasarkan **maklumat asas** yang dilaporkan pada **Permohonan BPR 2021 atau Percukaian.**
- b) Sekiranya jawapan yang dimasukkan adalah salah, anda diberi 3 peluang untuk menjawab dengan jawapan yang betul
- c) Jika akaun telah disekat kerana salah menjawab soalan Rujuk **Jawapan bagi Soalan 7.**
- vi. Pendaftaran MyBKC (setelah berjaya menjawab 2 soalan keselamatan)
	- a) Masukkan **Kata Kunci Keselamatan** yang mudah untuk diingati
		- Format Kata Kunci Keselamatan adalah hanya huruf dan nombor sahaja. Aksara Khas / Simbol tidak dibenarkan
		- Kata Kunci Keselamatan yang didaftarkan adalah sebagai pengesahan setiap kali anda Log Masuk MyBKC
	- b) Jawab 5 Soalan yang disediakan
		- Anda boleh membuat pilihan soalan yang disediakan
		- Jawapan yang didaftarkan akan digunakan untuk pengesahan apabila anda terlupa Kata Laluan
	- c) Pengesahan soalan dan jawapan yang telah dipilih akan dipaparkan dan semak. Sekiranya betul, klik butang Teruskan
- d) Daftar Kata Laluan dan Pengesahan Kata Laluan serta Klik butang Daftar
	- Kata Laluan yang didaftarkan mesti mempunyai 8 aksara, mempunyai huruf besar, huruf kecil, nombor dan simbol
	- Kata Laluan yang daftarkan perlulah mudah dan senang diingati
	- Kata Laluan yang didaftarkan perlu dimasukkan setiap kali anda Log Masuk MyBKC
- e) Paparan Mesej **"Akaun Telah Berjaya didaftarkan. Sila Ke Halaman Log Masuk untuk ke Menu BKC"**. Anda boleh Log Masuk MyBKC / Semakan Status.

# **6. S: Saya telah berjaya daftar MyBKC, tetapi saya terlupa Kata Laluan semasa Log Masuk MyBKC. Apa tindakan yang perlu saya lakukan?**

- J: Tindakan yang perlu diambil adalah seperti berikut:
	- i. Anda boleh klik pada pautan **Terlupa Kata Laluan** dan tindakan adalah seperti berikut:
		- a) Mempunyai e-mel yang berdaftar pada Permohonan BPR 2021 atau Percukaian
			- Masukkan Nombor MyKad (12 Digit)
			- Masukkan e-mel yang berdaftar pada Permohonan BPR 2021 atau Percukaian dan klik seterusnya
			- Kata laluan baharu akan diemelkan pada e-mel yang didaftarkan berkenaan
			- Semak e-mel dan log masuk semula MyBKC
			- Masukkan Nombor MyKad (12 Digit) dan sahkan kata kunci keselamatan
			- Masukkan Kata laluan Sementara yang telah diemelkan dan juga set semula kata laluan baharu.
		- b) Tidak mempunyai e-mel / e-mel tidak sama seperti yang berdaftar pada BPR 2021 atau percukaian / e-mel tidak sah
			- Set semula kata laluan melalui e-mel tidak boleh dibuat
			- Pemohon perlu menjawab soalan keselamatan yang telah didaftarkan sebelum ini
- **7. S: Saya telah tersilap menjawab soalan keselamatan dan paparan mesej "Anda telah gagal menjawab soalan keselamatan lebih dari 3 kali. Sila cuba semula selepas 24 Jam". Jika saya masih lupa jawapan bagi soalan keselamatan berkenaan, apakah yang perlu saya lakukan?** 
	- J: Sekiranya anda terlupa jawapan bagi soalan keselamatan berkenaan dan akaun disekat, anda boleh mencuba semula selepas 24 jam. Sekiranya masih terlupa, boleh menghubungi talian Hotline Bantuan Khas Kerajaan (BKK) 1-800-88-2747 atau Cawangan LHDNM yang berhampiran untuk set semula akaun BKC. Selepas akaun BKC telah diset semula, anda perlu mendaftar semula MyBKC dan menjawab soalan keselamatan yang dipaparkan.

# **B. Status BKC**

## **8. S: Apakah yang dimaksudkan dengan status kredit DALAM PROSES PENGKREDITAN?**

- J: **DALAM PROSES PENGKREDITAN** adalah merujuk kepada pembayaran BKC dalam proses pengkreditan ke akaun bank. Anda boleh membuat semakan pada penyata akaun bank penerima mengikut tarikh pembayaran yang telah ditetapkan.
- **9. S: Saya telah membuat semakan dan maklumat pembayaran yang dipaparkan pada Status Kredit adalah Gagal Kredit. Apa yang perlu saya lakukan untuk mendapatkan Bayaran BKC berkenaan?** 
	- J: Sekiranya Status Kredit yang dipaparkan adalah **Gagal Kredit,**  penunaian boleh dibuat oleh pemohon di kaunter BSN dengan membawa MyKad.

## **10. S: Apakah yang dimaksudkan dengan status kredit PEMBAYARAN SECARA TUNAI?**

 J: **PEMBAYARAN SECARA TUNAI** adalah merujuk kepada pembayaran BKC secara tunai di Kaunter BSN. Anda boleh hadir untuk penunaian BKC di Kaunter BSN mulai 6 September 2021

- **11. S: Saya membuat semakan pada Menu Semakan Status dan paparan "Semakan mendapati No. MyKad yang dimasukkan tiada rekod sebagai penerima BKC 2021". Apakah yang dimaksudkan dengan paparan berkenaan?** 
	- J: Anda tidak tersenarai sebagai penerima BKC.

### **12. S: Apakah sebab saya tidak tersenarai sebagai Penerima BKC?**

 J: Semakan kelayakan akan dibuat bagi penerima BKC berdasarkan data permohonan BPR 2021 dan juga percukaian yang dilaporkan. Antara sebab tidak tersenarai sebagai penerima BKC adalah seperti berikut:

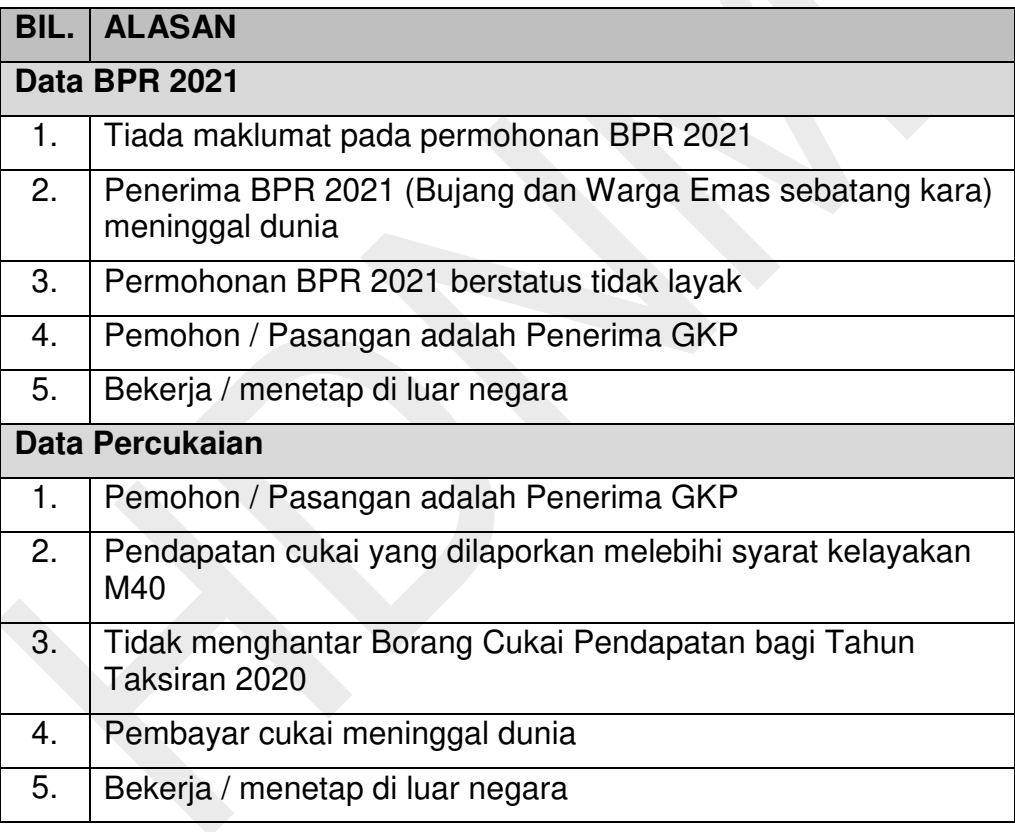

## **13. S: Semakan status permohonan BKC saya adalah dalam kategori M40. Pendapatan terkini saya adalah dalam kategori B40. Adakah saya boleh membuat tambahan amaun BKC?**

 J: Penentuan kategori penerima BKC adalah muktamad berdasarkan semakan permohonan BPR 2021 dan juga data percukaian yang telah dilaporkan.